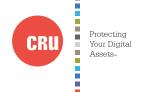

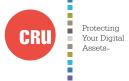

| Product Models                   | DX115 DC mini                                                                                                    |  |  |
|----------------------------------|----------------------------------------------------------------------------------------------------|--|--|
| Interface Types & Speeds         | <ul><li>SATA: up to 6 Gbps</li><li>USB 3: up to 5 Gbps</li><li>USB 2: up to 480 Mbps</li></ul>                                                                                                    |  |  |
| Drive Types Supported            | 2.5-inch SATA (Serial-ATA) hard drives                                                                                                    |  |  |
| Operating System<br>Requirements | Windows 8, 7, Vista, or XP     Windows Server 2012, 2008, or 2003 product families     Mac OS X 10.4.x or higher     Linux distributions that support the connection type used                                                       |  |  |
| Torque                           | 2.5" hard drives, M3 screws: 4 inch-pounds max.                                                                                                    |  |  |
| Compliance                       | EMI Standard: FCC Part 15 Class B, CE<br>EMC Standard: EN55022, EN55024                                                                                                    |  |  |
| Shipping Weights                 | 1.15 pounds (includes accessories)                                                                                                    |  |  |
| Dimensions                       | 5.24" x 0.69" x 3.07" (133mm x 17.5mm x 78mm)                                                                                                    |  |  |
| Technical Support                | Your investment in CRU products is backed up by our free technical support for the lifetime of the product. Contact our Digital Cinema representative Keith Schimmenti at 714-424-9872 or send an e-mail to kschimmenti@cru-inc.com. |  |  |

© 2013 CRU Acquisition Group LLC, ALL RIGHTS RESERVED. DataExpress<sup>TM</sup> and  $CRU^{TM}$  are trademarks of CRU Acquisition Group, LLC and are protected by trademark law.

#### Product Warranty

CRU warrants this product to be free of significant defects in material and workmanship for a period of two years from the original date of purchase. CRU's warranty is nontransferable and is limited to the original purchaser.

## Limitation of Liability

The warranties set forth in this agreement replace all other warranties. CRU expressly disclaims all other warranties, including but not limited to, the implied warranties of merchantability and fitness for a particular purpose and non-infringement of third-party rights with respect to the documentation and hardware. No CRU dealer, agent, or employee is authorized to make any modification, extension, or addition to this warranty. In no event will CRU or its suppliers be liable for any costs of procurement of substitute products or services, lost profits, loss of information or data, computer malfunction, or any other special, indirect, consequential, or incidental damages arising in any way out of the sale of, use of, or inability to use any CRU product or service, even if CRU has been advised of the possibility of such damages. In no case shall CRU's liability exceed the actual money paid for the products at issue. CRU reserves the right to make modifications and additions to this product without notice or taking on additional liability.

FCC Compliance Statement: "This device complies with Part 15 of the FCC rules. Operation is subject to the following two conditions: (1) This device may not cause harmful interference, and (2) this device must accept any interference received, including interference that may cause undesired operation."

This equipment has been tested and found to comply with the limits for a Class B digital device, pursuant to Part 15 of the FCC Rules. These limits are designed to provide reasonable protection against harmful interference when the equipment is operated in a home or commercial environment. This equipment generates, uses, and can radiate radio frequency energy and, if not installed and used in accordance with the instruction manual, may cause harmful interference to radio communications.

In the event that you experience Radio Frequency Interference, you should take the following steps to resolve the problem:

- Ensure that the case of your attached drive is grounded.
  - Use a data cable with RFI reducing ferrites on each end.
- Use a power supply with an RFI reducing ferrite approximately 5 inches from the DC plug.
- Reorient or relocate the receiving antenna.

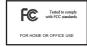

# CRU DataExpress® 115 DCmini Cartridge

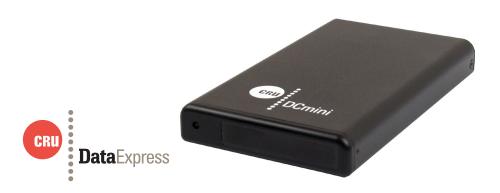

Thank you for purchasing CRU's DataExpress 115 (DX115) DC mini enclosure. The CRU DCmini hard drive enclosure is designed specifically for the distribution of Digital Cinema media on 2.5" drives. The aluminum external drive enclosure can connect to servers via a USB 2.0 or USB 3.0 interface without the need of a CRU MoveDock or other external docking station. The DCmini is bus-powered on USB 2.0 and USB 3.0 hosts. An optional split host connection cable is available for older USB 2.0 servers without adequate power available on a single USB 2.0 port. The external device can be docked using a DCmini adapter (accessory sold separately) with the existing CRU DX115 DC frame in servers, ingestion racks via standard high-speed SATA connection.

#### **Features**

- Compatible with all existing CRU DX115 DC frames (using adapter)
- DCmini cartridge accepts 2.5" 9.5mm SATA drives of any manufacture and capacity
- DCmini cartridge is bus-powered via USB 3.0 and USB 2.0
- USB 3.0 micro to USB 3.0 (Type A) cable included (450mm length)
- 2 year warranty

## 1. Installation Steps

1.1 Adapter Installation

The DCmini adapter may be sold separately for use within a DX115 frame. Use these instructions to install the adapter into the frame.

- a. Insert the DCmini adapter into the DX115 frame.
- b. Insert the key into the DX115 keylock and turn it 90 degrees counterclockwise (to horizontal position) to secure the adapter into the frame.

NOTE: If you are using a version of the DX115 without a keylock, use a small flat-head screwdriver to turn the adapter keylock 90 degrees clockwise (to horizontal position) to secure the adapter into the frame.

- 1.2 Hard Drive Installation
- a. If the DCmini cartridge is bundled with the DCmini adapter, press the Eject button on the front of the DC adapter to eject the DCmini cartridge.
- b. Use a Phillips-head screwdriver to remove the two screws found on either side of the DCmini cartridge. Remove the end of the cartridge and then pull out the drive board from the cartridge.
- c. Mate a 2.5" SATA hard drive to the unified data connector on the drive board.
- d. Turn the drive board over and secure the hard drive to the cartridge by using the mounting screws provided.
- e. Reinsert the drive board into the cartridge and replace the cartridge cover, securing it with the two screws you removed in Step B.

# 2 Operating Your DX115 DCmini

- 2.1 With A DX115 Frame and DCmini Adapter
  - a. Ensure that the adapter is installed into the DX115 frame in your computer (See Section 1.1).
  - b. Insert the cartridge into the adapter and press firmly until you hear an audible click. The drive will automatically power on.

NOTE: The front of the cartridge will extend a little from the front of the adapter.

NOTE: The unified data connector on the cartridge can only be used with the CRU DX115 DC mini adapter.

### 2.2 With USB

NOTE: Your computer must be capable of sending out bus power to devices through USB. Most computers have this capability.

a. Insert a micro-USB 2 or 3 cable into the rear of the cartridge and connect the other end to your computer. The drive should power up and be detected by your computer.

NOTE: When using a USB 2 cable, you will be limited to the USB 2 transfer speed of up to 480Mbps.

Your DX115 DCmini is now ready to use! If the hard drive is already formatted, it can be used right away. If the hard drive is brand new, or its format is not compatible with your computer, the drive will need to be formatted before being used.

## 3 LED Behavior

| Usage Scenario           | LED Color | Behavior | Description                                                                                                    |
|--------------------------|-----------|----------|----------------------------------------------------------------------------------------------------|
| Using DC mini<br>Adapter | Green     | Solid    | CRU DC mini adapter successfully connected and the drive is powered on.                                                                                                    |
|                          |           | Blinking | Indicates drive activity.                                                                                                    |
|                          | Red       | Solid    | CRU DC mini adapter was not successfully authenticated. Only the CRU DC mini adapter works with the DX115 DC mini. If you are using a DC mini adapter, please contact Technical Support. |
| Using USB                | Green     | Solid    | DC mini is successfully plugged into a USB port and the drive is powered on.                                                                                                    |
|                          |           | Blinking | Indicates drive activity.                                                                                                    |